**Ordre de service d'action**

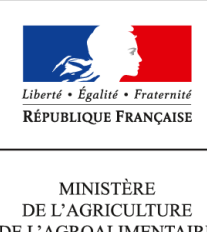

DE L'AGROALIMENTAIRE  $\operatorname{ETDE}$  LA FORÊT

**Direction générale de l'alimentation Sous-direction du pilotage des ressources et des actions transversales Bureau de la maitrise d'ouvrage des systèmes d'information de l'alimentation 251 rue de Vaugirard 75 732 PARIS CEDEX 15 0149554955**

**Note de service**

**DGAL/SDPRAT/2015-27**

**13/01/2015**

**Date de mise en application :** 14/01/2015 **Diffusion : Tout public** 

**Cette instruction n'abroge aucune instruction. Cette instruction ne modifie aucune instruction. Nombre d'annexes :** 1

**Objet :** Mise en service de la brique RESYTAL "Gestion des Inspections" dans le domaine phytosanitaire

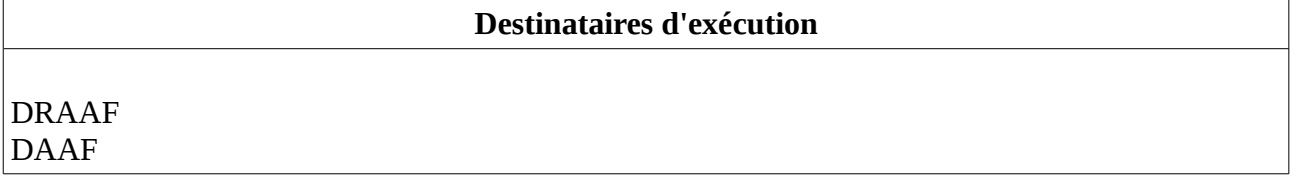

**Résumé :** Cette note de service a pour objectif d'informer les services de l'ouverture effective et nationale à partir du 14 janvier 2015 à 10 heures de la brique applicative "Gestion des inspections" dans le domaine phytosanitaire

RESYTAL, nouveau système d'information de l'alimentation, est un portail composé de différentes briques applicatives dédiées à chaque processus métiers de la DGAL. Son déploiement se fait de façon progressive, brique après brique, jusqu'à recouvrir l'ensemble du périmètre fonctionnel de la DGAL et de ses services.

A ce jour les briques «Habilitations », « Usagers » dans le domaine phytosanitaire, « Inspections produits en abattoirs (SI2A) » et « Valorisation des données (DEDAL) » sont mises en service.

Cette note de service a pour objectif d'informer les services de l'ouverture effective et nationale à partir du 14 janvier 2015 à 10h00 de la brique applicative « **Gestion des Inspections**» dans le domaine phytosanitaire.

# **1. Dispositif de déploiement**

## **1.1. Calendrier de déploiement**

Le déploiement de la brique RESYTAL/Gestion des Inspections va se dérouler en deux temps :

- 14 janvier 2015 : mise en service de l'application « Gestion des Inspections » sans le mécanisme de co-existence avec les applications historiques GEUDI et PHYTOPASS2,
- dans le courant de la semaine 5 : mise en service du mécanisme de co-existence avec ces deux applications historiques.

## **1.2. Fonctionnement pendant la période transitoire** (entre le 14/01/2015 et la mise en service de la co-existence).

L'ouverture le 14/01/2015 de l'application « Gestion des Inspections » permettra aux utilisateurs d'utiliser dans son intégralité l'ensemble des fonctionnalités de cette brique applicative (saisie, modification des inspections – grilles et propriétés - édition des rapports d'inspection et des courriers d'accompagnement, etc …). **L'application sera totalement opérationnelle** et permettra ainsi aux agents de saisir les inspections prévisionnelles ou réalisées au titre de la campagne d'inspection 2015 dans le domaine phytosanitaire.

Le mécanisme de co-existence mis en place entre RESYTAL/Gestion des Inspections et les applications GEUDI et PHYTOPASS2 a pour rôle, dès qu'une inspection est créée dans RESYTAL, de créer au sein des applications historiques une inspection dite « miroir ». Cette inspection permet alors, dans ces applications historiques d'y raccrocher les suites des inspections et les prélèvements, fonctionnalités qui ne sont pas encore disponibles dans RESYTAL.

Pendant cette période transitoire de moins de 10 jours où ce mécanisme de co-existence ne sera pas encore opérationnel, les inspections miroirs ne seront donc pas générées lors de la création des inspections dans RESYTAL. Il conviendra donc, pour les inspections 2015 devant faire l'objet de suites et/ou de prélèvements, d'éditer les documents et courriers associés à ces activités à l'aide d'outils bureautiques, en dehors des applications historiques. Ensuite, dès la mise en service de la co-existence, les inspections miroirs seront générées automatiquement pour les inspections déjà existantes dans RESYTAL et si besoin les agents pourront à posteriori re-saisir les informations concernant les suites et les prélèvements afin de compléter le dossier de l'inspection.

# **1.3. Modalités de saisie des inspections des campagnes 2014 et 2015**

*Ce paragraphe ne concerne pas les inspections de type « Import », « Post-import », et pour l'émission des certificats phytosanitaires à l'exportation dont la saisie reste à faire dans PhytoPass2 et dont le fonctionnement n'est pas modifié.*

Les applications GEUDI (version 5.6) et PHYTOPASS2 (3.7) sont désormais paramétrées pour autoriser la saisie/modification d'inspections dont la date de réalisation est antérieure au 1er janvier 2015, donc correspondant à la campagne 2014.

A partir de ces versions vous ne pouvez plus saisir d'inspection dont la date de réalisation est postérieure au 1er janvier 2015, correspondant à la campagne 2015. Ces inspections « campagne 2015 » doivent être saisies dans RESYTAL pour être prises en compte en terme de statistiques de réalisation des inspections sur 2015.

Nous avons détecté quelques inspections relevant de la campagne 2015 saisies dans GEUDI (43 à ce jour) et dans PHYTOPASS2 (75 à ce jour). Soit elles seront re-saisies dans RESYTAL pour être comptabilisés dans les tableaux de bord de suivi 2015, soit elles seront gérées en totalité dans les applications historiques mais dans ce cas non prises en compte dans les tableaux de bord de suivi.

Par ailleurs, sur demande des bureaux métiers de la DGAL, les applications GEUDI et PHYTOPASS2 sont également paramétrées de telle sorte qu'aucune création/modification ne sera possible sur les inspections de la campagne 2014 au delà du 31 janvier 2015. En conséquences toutes les inspections de la campagne 2014 devront être « clôturées » à cette date.

## **1.4. Lien avec l'application « Structures et Ressources »**

Lors de la création d'une inspection, les noms de(s) l'inspecteur(s) et accompagnateur(s) MAAF ayant réalisé et/ou participé à l'inspection sont fournis par le référentiel « Structures et Ressources ». Pour les agents des SRAL, ce référentiel est une recopie hebdomadaire des ressources présentes dans l'application de « Gestion des affectations opérationnelles (GAO) ».

Si un agent ne se trouve pas dans ce référentiel accessible par l'onglet « Intervenants » dans l'application « Gestion des Inspections », c'est que la GAO n'est pas à jour. Vous êtes invités à vous adresser au gestionnaire GAO de votre structure pour cette mise à jour. A noter que la recopie de la GAO dans le référentiel « Structures et ressources » est hebdomadaire et s'exécute dans la nuit du lundi au mardi. Ces données sont ensuite transférées dans « **Gestion des Inspections**» dans la nuit du mardi au mercredi.

Concernant les inspecteurs FREDON qui réaliseront des inspections, ceux-ci doivent être directement créés dans le référentiel « Structures et Ressources ». Pendant cette phase de déploiement, vous êtes invités à vous adresser à votre COSIR pour réaliser cette création. A terme, l'administration de ce référentiel sera également confiée aux administrateurs GAO de chaque structure.

## **2. Accès à l'application et aux différentes ressources documentaires associées**

## **2.1.** Accès à l'application

Dans l'attente de l'ouverture du portail RESYTAL qui sera opérationnel dans le courant du mois de janvier 2015, l'accès à l'application « Gestion des Inspections » se fait depuis le portail du système d'information de l'alimentation, disponible à l'adresse suivante : [http://si](http://si-alimentation.national.agri/)[alimentation.national.agri,](http://si-alimentation.national.agri/) dans les liens du bandeau droit :

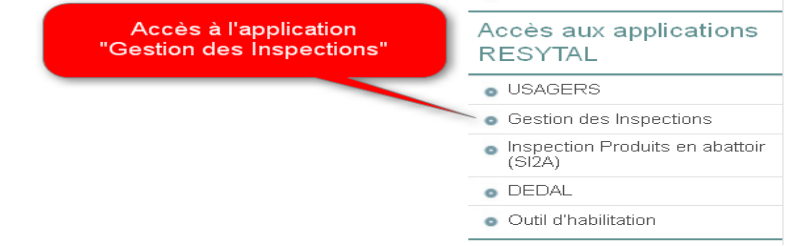

Vous pouvez vérifier que vous accédez bien à l'application de production grâce à l'inscription en bas de page :

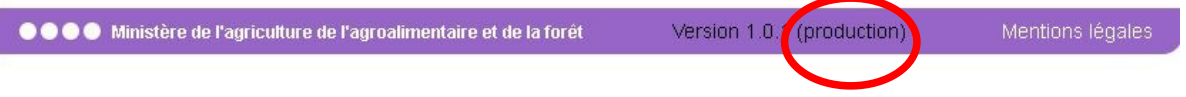

### **2.2.** Accès à la documentation

L'ensemble de la documentation est également accessible depuis le portail du système d'information de l'Alimentation à partir du lien fourni dans le bandeau gauche :

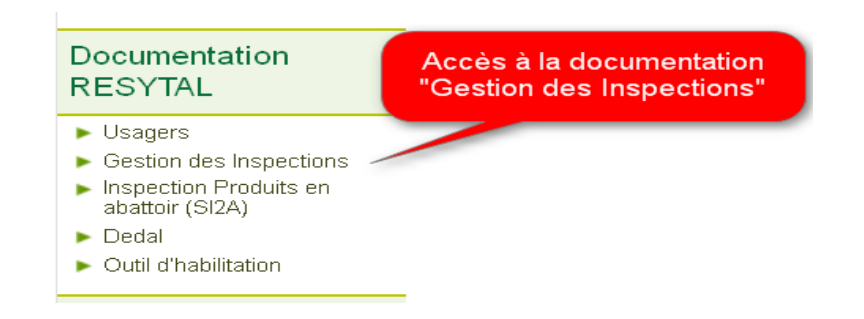

Ce lien renvoie à un article comprenant l'ensemble des informations et des ressources documentaires associées à l'application « Gestion des Inspections » :

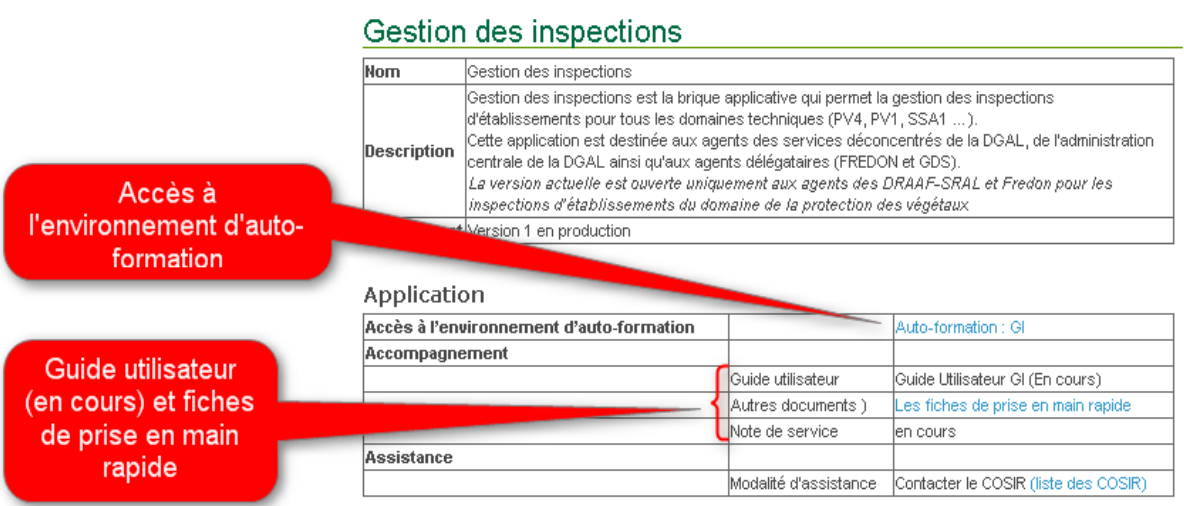

#### Nouveauté des versions de l'application

### **N° Version Descriptif**

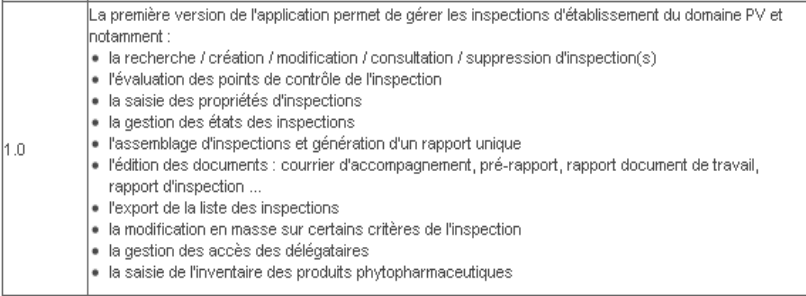

Cet article donne accès :

• à l'environnement d'auto-formation de l'application (prochainement disponible) :

Cet environnement donne la possibilité aux utilisateurs de l'application de pouvoir s'exercer à l'utilisation de l'application sans aucun risque, les données saisies étant totalement déconnectées des données de la base de production et effacées chaque soir.

L'environnement d'auto-formation peut aider à la prise en main de l'application, pour tester une nouvelle fonctionnalité mise à disposition ou pour un agent nouvellement arrivé qui souhaite appréhender l'application dans l'attente de bénéficier d'une formation.

L'environnement d'auto-formation est une copie journalière de l'environnement de production. Ainsi, chaque soir, l'ensemble des données de l'application « Gestion de l'Inspection » d'auto-formation sont ré-initialisées à partir des données de l'application de production. Les droits d'accès attribués dans l'environnement de production par les administrateurs délégués sont automatiquement recopiés dans l'environnement d'auto-formation tous les soirs. Il faut donc attendre le lendemain du jour de son habilitation dans l'application habilitation de production pour pouvoir accéder à cet environnement d'auto-formation.

L'indication que vous êtes sur l'environnement d'auto-formation vous est fournie dans le bandeau de bas de page des écrans de l'application « Gestion des Inspections » :

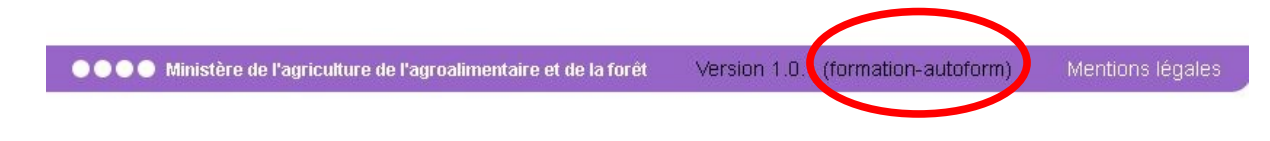

- à l'ensemble de la documentation associée à l'application « Gestion des Inspections » :
	- $\triangleright$  le quide utilisateur : en cours de finalisation. Il sera mis en ligne très prochainement.
	- $\triangleright$  Les fiches de prise en main rapide de l'application.

Vous êtes tout particulièrement invités à consulter ces différents documents destinés à vous aider dans l'utilisation de l'application et avec l'environnement d'auto-formation à vous exercer « à blanc » si besoin avant un usage en condition réelle.

aux modalités d'assistance utilisateur

Pour tout besoin d'assistance votre COSIR est votre point de contact régional.

### **3. Valorisation des données**

La valorisation des données saisies au sein de l'application « Gestion des Inspections » se fait, comme pour toutes les briques applicatives de RESYTAL, à partir de la plate-forme unique de valorisation des données appelée « DEDAL ». Son accès se fait à partir du lien positionné sur le bandeau gauche du portail du système d'information de l'alimentation.

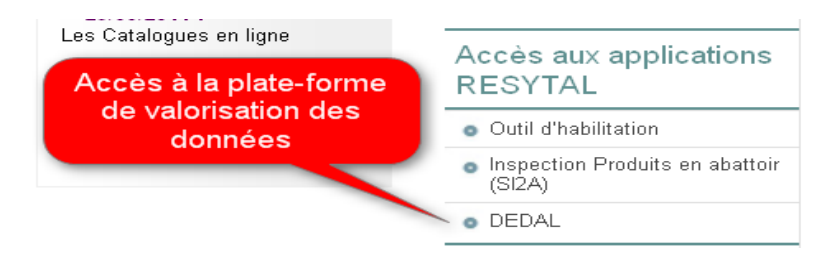

**Les premiers tableaux de bord seront disponibles à partir du 20 janvier 2015**. DEDAL proposera un certain nombre de tableaux de bord de suivi et de pilotage ainsi que des extractions de données brutes pour des exploitations plus fines des données mises à disposition. Le nombre de tableaux de bord (appelés rapports dans DEDAL) disponibles sera enrichi au fur et à mesure de l'expression des besoins des différents services.

L'ensemble de la documentation concernant le fonctionnement de l'application DEDAL, (guide de prise en main rapide, liste et description des rapports disponibles, procédure de demande de création d'un compte DEDAL, etc …) se trouve dans la rubrique Documentation RESYTAL du bandeau gauche du portail du système d'information de l'alimentation.

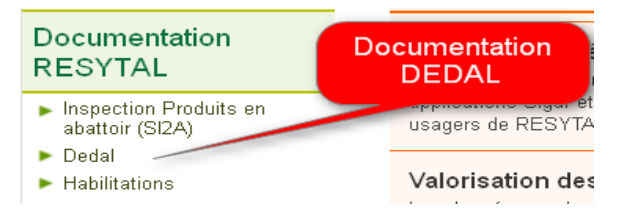

## **4. Habilitation sur l'application « Gestion des Inspections »**

Pour pouvoir accéder à l'application, il convient :

- de disposer d'un compte Agricoll et pour une connexion aisée de disposer d'un certificat Agricoll (qui évite de saisir son login/mot de passe). Ces éléments sont à demander au gestionnaire local Agricoll de sa structure administrative d'appartenance.

- d'être habilité sur l'application avec le ou les bon(s) rôle(s). Cette habilitation est donnée par votre administrateur délégué RESYTAL désigné par le SRAL.

Le portail du système d'information [\(http://si-alimentation.national.agri/\)](http://si-alimentation.national.agri/), dans la rubrique « Documentation RESYTAL » présente en particulier la liste des administrateurs délégués RESYTAL ainsi que la liste des rôles qui sont susceptibles d'être affectés aux utilisateurs de l'application « Gestion des Inspections » et les possibilités qu'ils offrent.

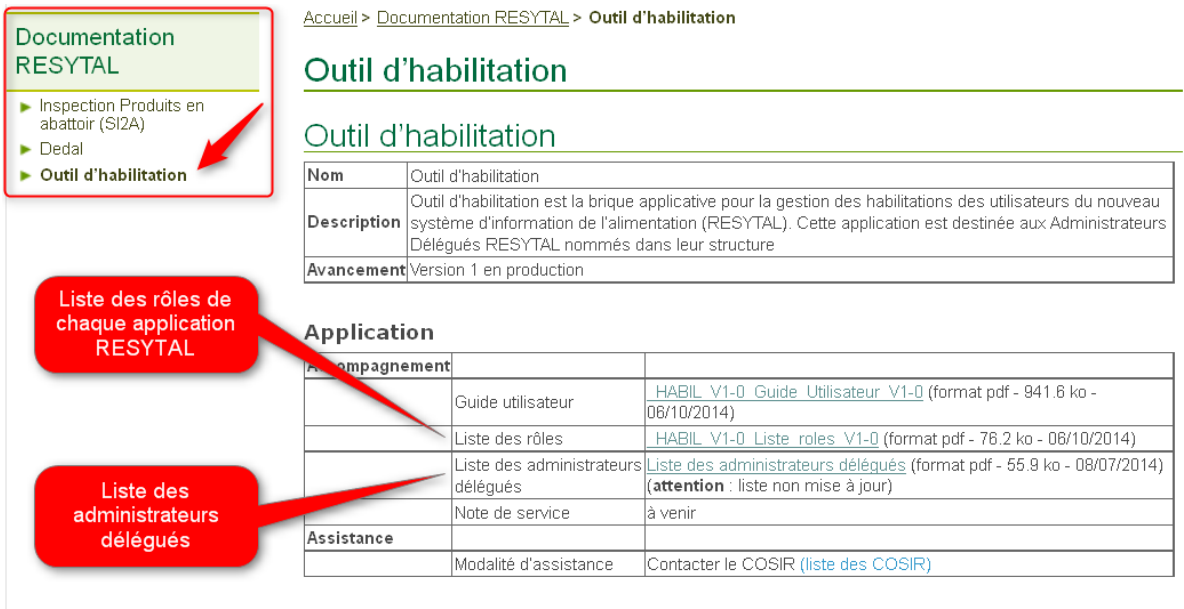

Nouveauté des versions de l'application

# **5. Les délégations aux OVS**

Cette application met en œuvre les délégations ouvertes aux FREDON en matière d'inspection. Ces délégations se traduisent, dans la brique « Gestion des Inspections » par l'accès par les agents FREDON à certaines grilles d'inspection.

L'annexe 1 fournit un tableau qui recense l'ensemble des grilles d'inspection aujourd'hui disponibles dans le domaine phytosanitaire et parmi celles-ci, en dernière colonne, indique celles qui peuvent être déléguées aux agents FREDON.

Ce paramétrage est national.

## **6. Lien type d'activités/grilles d'inspection**

Ce tableau fournit également les relations entre les types d'activités et les grilles d'inspection. Ces liens seront prochainement contextualisés de façon automatique dans une nouvelle version de l'application de gestion des inspections.

### **Dans l'attente de cette évolution, il est essentiel de bien vérifier l'adéquation entre le type d'activité de l'unité d'activité inspectée avec la grille d'inspection sélectionnée.**

Le Directeur Général de l'Alimentation Patrick DEHAUMONT

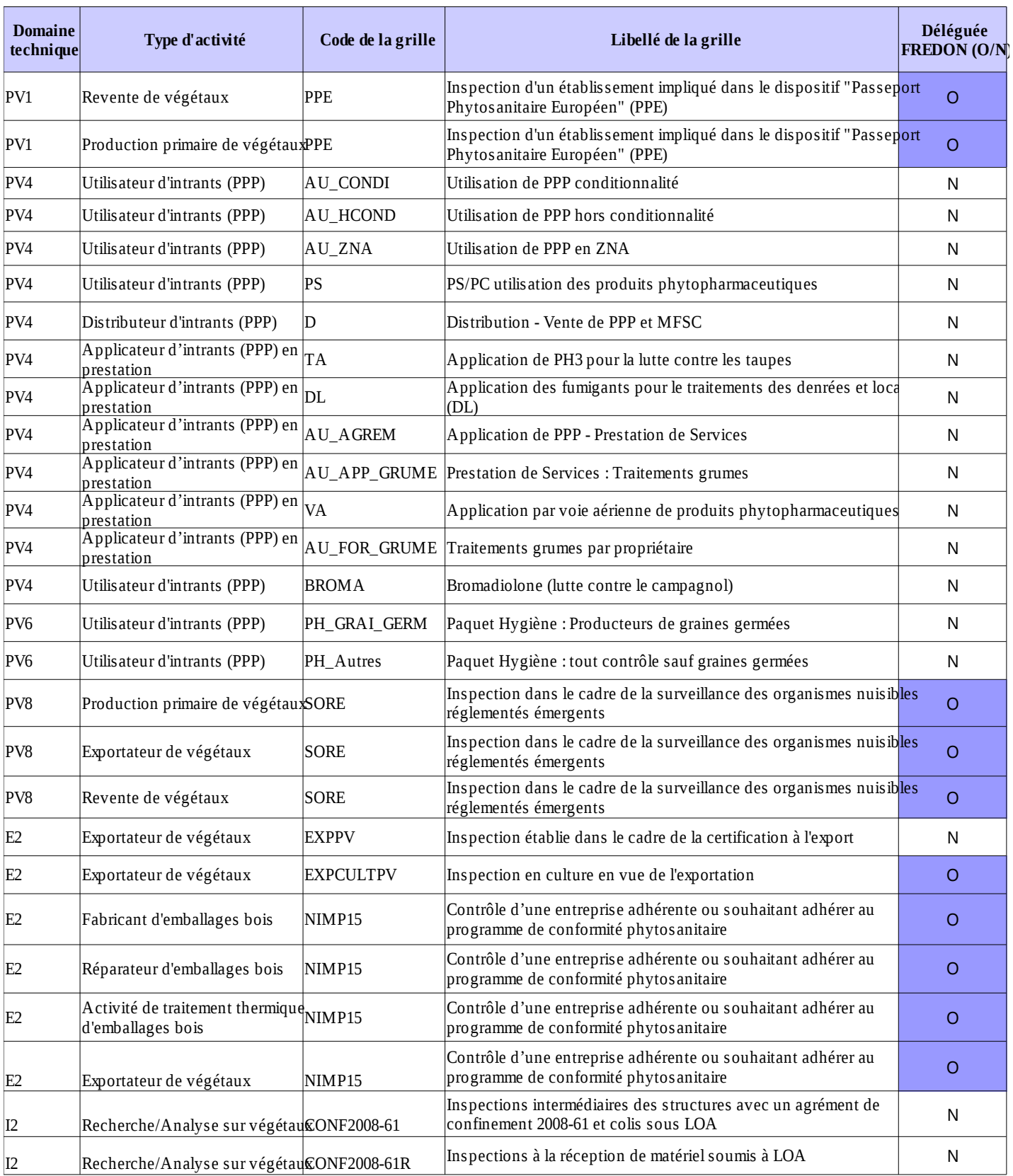